## **E mail Şifrenizi Almak ya da Değiştirmek İçin Yapılması Gerekenler**

## **Şifre Almak İçin;**

• Cep telefonunuzdan 7889 a sbusifre yazıp sms atınız. Gelen sms bilgisinde mail şifreniz yer almaktadır.

## **SMS ile Gelen Şifreyi Değiştirmek İçin;**

- SMS ile gelen mail şifreyi değiştirmek isterseniz öncelikle <https://degistir.sbu.edu.tr/> adresine giriş yapınız.
- Karşımıza aşağıda ki gibi bir ekran gelmektedir. Burada kullanıcı adı kısmına mail adresinizin @sbu.edu.tr ya da @ogrenci.sbu.edu.tr uzantısı ile yazıyoruz.

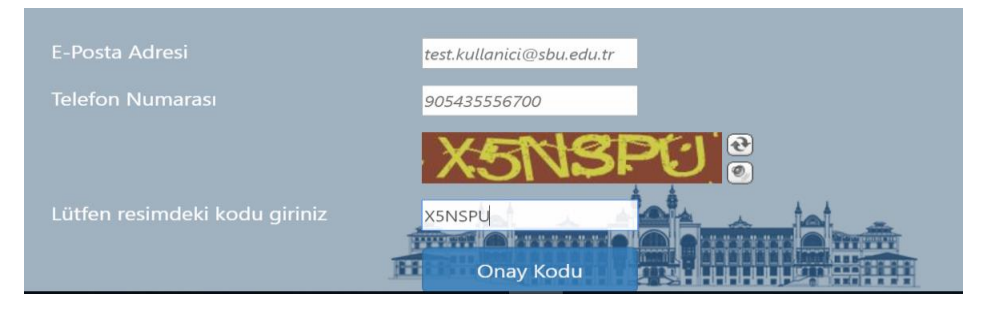

- Telefon kısmına kurumumuza vermiş olduğunuz gsm numarasını yazıyoruz.
- Sonrasında resimde belirtilen kodu girdikten sonra onay kodu butonuna basıyoruz.
- Cep telefonunuza kısa bir mesaj gelecektir.
- Aşağıda ki görselde ise OTP kısmına telefonunuza gelen sms te yer alan tek kullanımlık şifreyi yazıp, resimdeki kodu yazıp otp kontrol butonuna basıyoruz.(Bu işlem cep telefonunuzu doğrulama işlemidir, e-posta şifreniz değildir.)

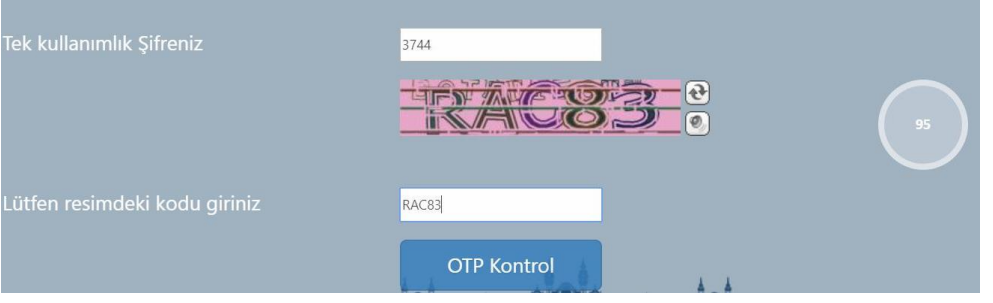

- Karşımıza gelen ekranda mevcut şifre kısmına bizim ilk sms ile aldığımız şifreyi yazıyoruz.
- Yeni şifre kısmına da kendinizin kullanmak istediğiniz şifreyi yazıyoruz. Diğer bölümleri doldurduktan sonra şifre değiştir butonuna basmanız yeterlidir.

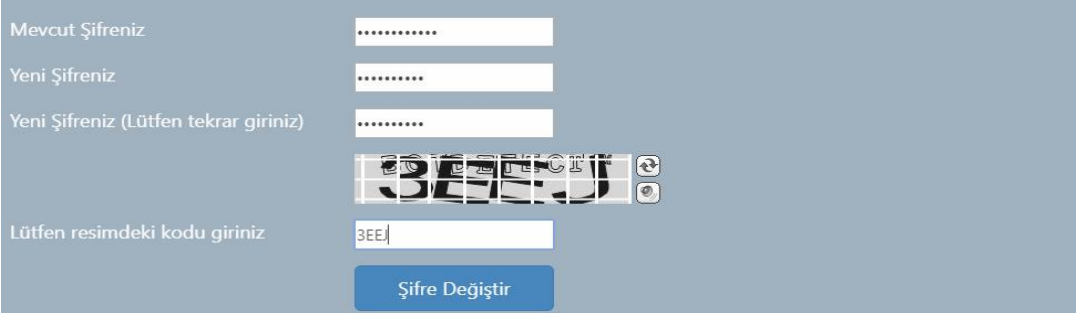